# User manual

Manuel d'utilisation | Benutzerhandbuch | Manual del usuario Gebruikershandleiding | Manuale per l'utente | Manual do usuário Användar-handbok

Micro jukebox HDD085

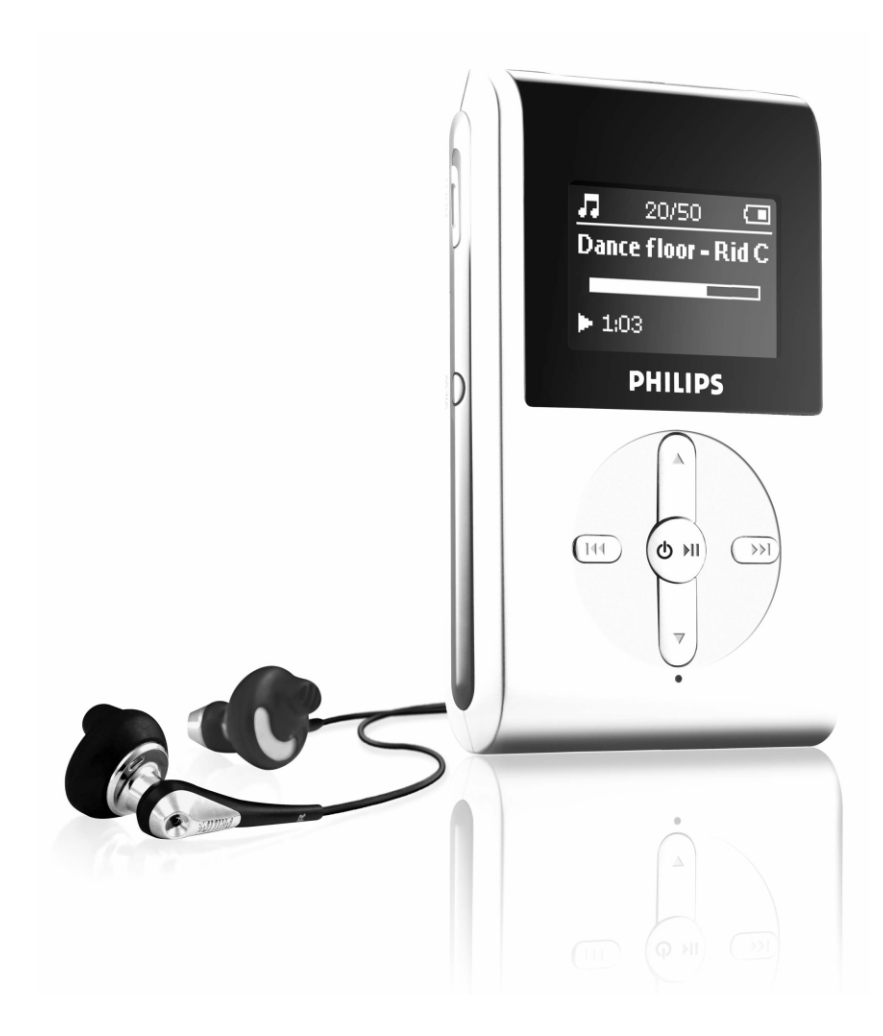

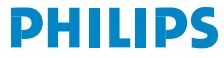

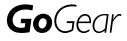

# Innehållsförteckning

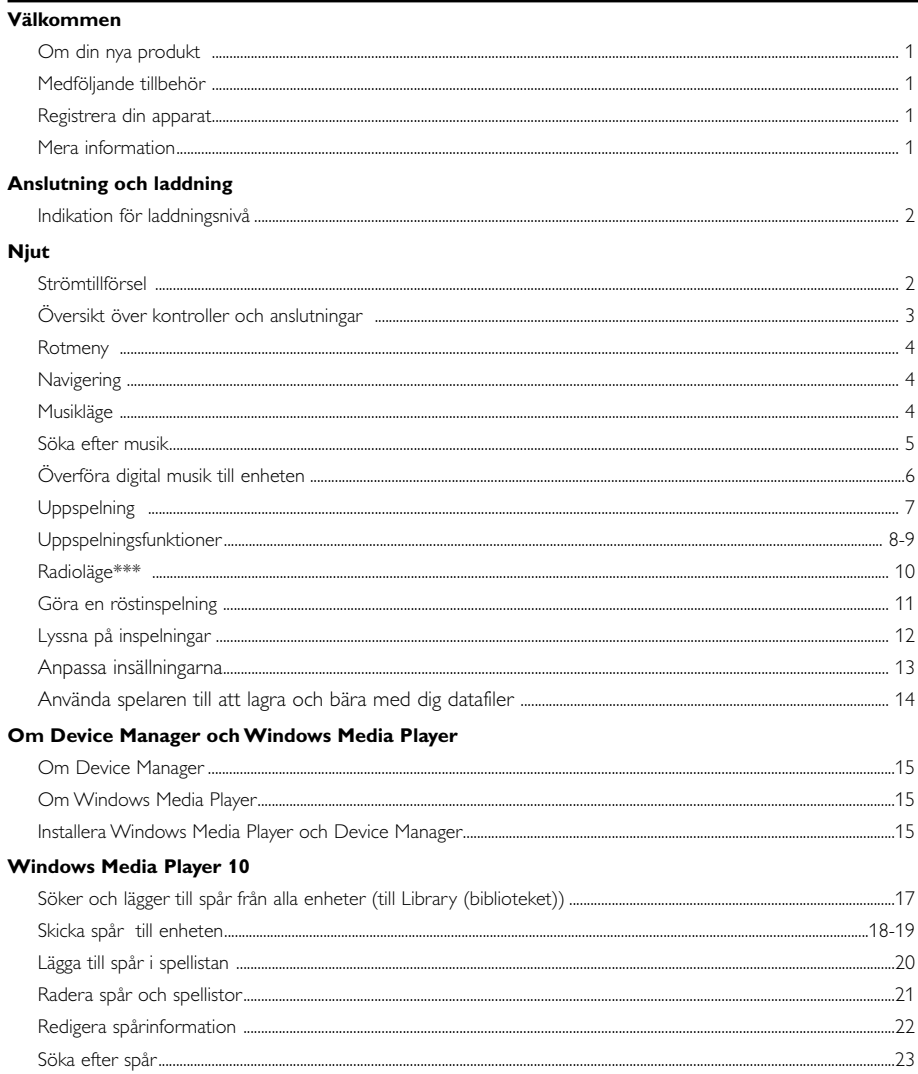

#### Uppdatera och återställa med Device Manager

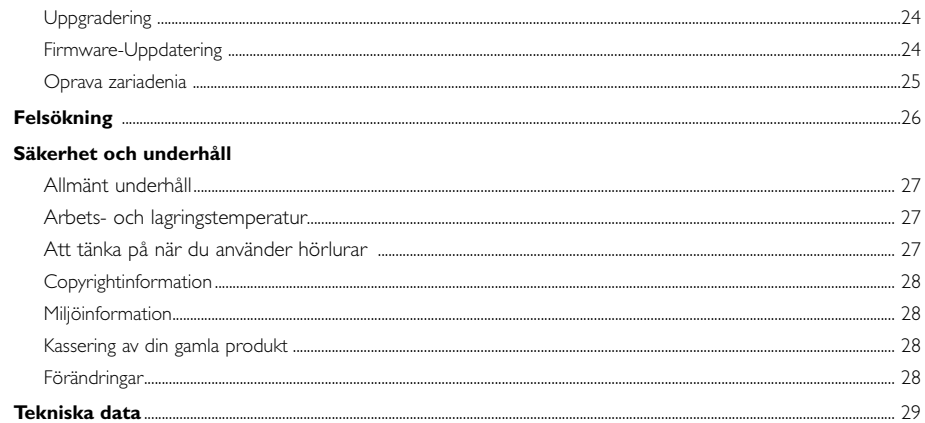

# Välkommen

# Om din nya produkt

Med den produkt som du just har köpt kan du göra följande:

- Spela MP3 och WMA (se avsnittet "Musikläge")
- Lyssna på FM-radio\*\*\* (se avsnittet "Radioläge")
- Röstinspelning (se avsnittet SPELA IN)

*\*\*\* FM-radio är endast tillgängligt i vissa regionala versioner. FM-radio är för närvarande otillgängligt i Europa.*

# Medföljande tillbehör

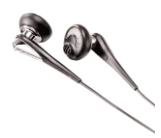

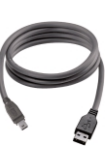

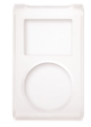

Hörlurar USB-kabeln skyddsfordral

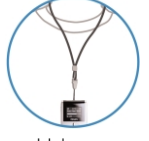

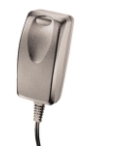

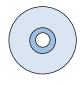

Halsremmen flerspänningsadapter CD-skiva med Windows Media Player OBS. HDD085 har 2 installationsCD. Båda behövs.

### Registrera din apparat

Eftersom du har möjlighet att uppgradera produkten rekommenderar vi att du registrerar den på www.philips.com/register så att vi kan informera dig så fort det finns nya gratis uppgraderingar att hämta.

# Mera information

Besök oss gärna på: www.philips.com/support eller www.usasupport.philips.com (för boende i U.S.A.) och ange namnet på produkten så får du tillgång till:

- Handledningar
- Vår FAQ-sida med vanliga frågor och svar
- De senaste användarhandböckerna
- Hämtning av den senaste programvaran
- Uppgraderingsfiler för firmware programvara

*Typnumret står på produktens baksida. Serienumret står på produktens undersida.*

# Anslutning Och Laddning

Anslut den bifogade flerspänningsadaptern/laddaren till uttaget som är märkt 5V DC och sätt i flerspänningsadaptern/laddaren i ett standardeluttag.

Ladda i fyra timmar innan du använder enheten för första gången för att få 100 % batterikapacitet. Snabbladdning (70%): 1 timme. Enheten är fullt laddad när laddningsanimationen stannar och ikonen  $\Box$  visas.

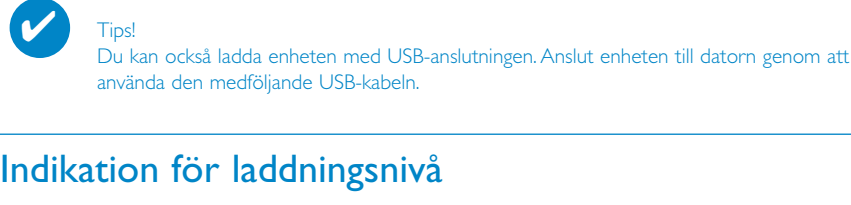

I teckenfönstret kan du se ungefär hur hög batteriets laddningsnivå är.

Batteriet fullt

Battery two-thirds full

- Battery half full
- $\blacksquare$ Battery low
- Battery empty

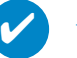

Tips!

När batterierna är på väg att ta slut blinkar fönstret **för att indikera att batteriet är** svagt. Innan enheten stängs av sparas alla inställningar och oavslutade inspelningar.

# **Njut** Strömtillförsel

Sätta på enheten: Tryck och håll ned >II tills startbilden visas. ➔PHILIPS-startbilden visas en kort stund.

Stänga av enheten: Tryck och håll ned >II tills enheten stängs av.

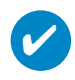

#### Tips!

Enheten stängs av automatiskt om du inte utför någon åtgärd eller spelar musik på 10 minuter. Status/skärm för senaste uppspelning visas nästa gång du sätter på spelaren.

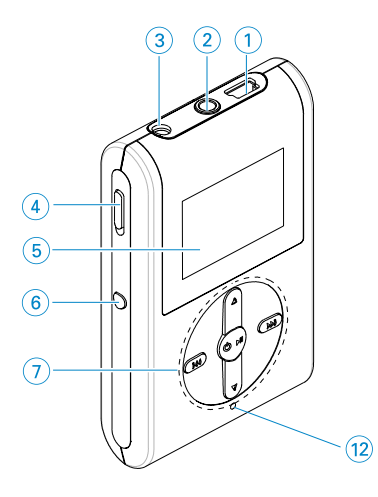

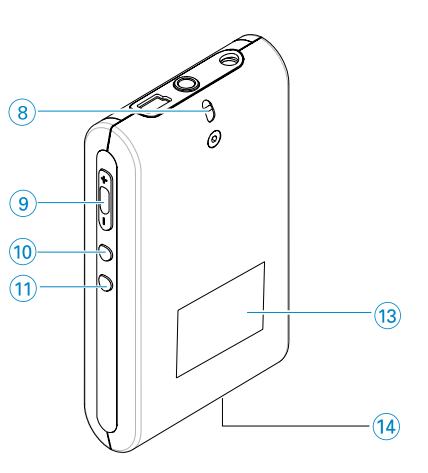

# Översikt över kontroller och anslutningar

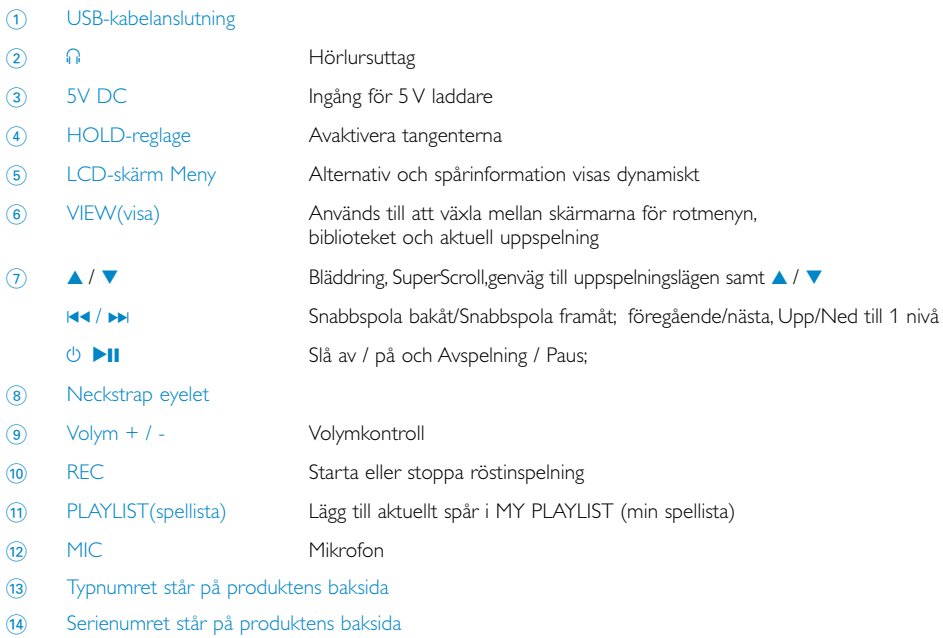

# Rotmeny

När enheten slås på visas ROOT MENU (rotmenyn).

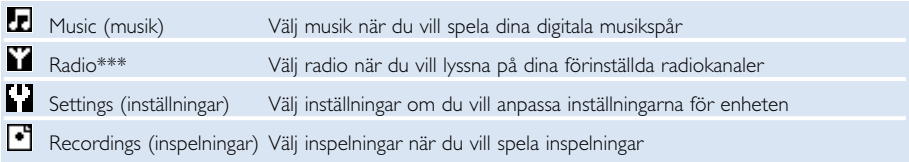

*\*\*\* FM-radio är endast tillgängligt i vissa regionala versioner. FM-radio är för närvarande otillgängligt i Europa.*

# **Navigering**

Enheten har ett intuitivt menynavigeringssystem som gör det lätt att göra inställningar och använda olika funktioner. Använd  $\blacktriangle, \nabla, \blacktriangleleft, \blacktriangleright\mathbf{i}$ ll att bläddra genom menyer. Bekräfta val genom att trycka på  $\blacktriangleright\mathbf{H}$ .

# Musikläge

Vi har lagt några musikspår på ditt enheten så att du kan komma igång med din musikupplevelse med en gång. Du kan även överföra din digitala musiksamling från datorn till enheten med hjälp av det medföljande musikhanteringsprogrammet.

(Mer information finns i avsnittet ÖVERFÖRA DIGITAL MUSIK TILL ENHETEN)

# Söka efter musik

1 Välj MUSIC (musik) på rotmenyn så att musikläget aktiveras. När du använder musikläget kan du söka bland följande visningsalternativ:

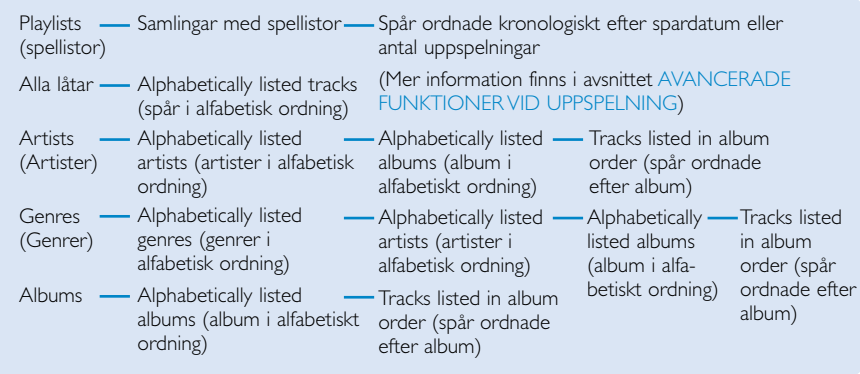

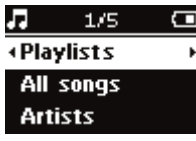

- 2 Tryck på ▲ om du vill bläddra uppåt eller på ▼ om du vill bläddra nedåt bland alternativen. Tryck på ► för nästa nivå eller på I<< för föregående.
- 3 Tryck på 11 om du vill spela upp urvalet.

### Tips!

✔

Du kan också hålla knapparna ▲ eller ▼ nedtryckta om du vill bläddra snabbt bland låtlistorna (SuperScroll). När du bläddrar genom spåren visas första bokstaven i varje spår. När du bläddrat dig fram till det spår du vill lyssna på släpper du knappen.

# Överföra digital musik till enheten

Innan du kan spela upp din MP3- eller WMA-samling på enheten med Windows Media Player måste du ha installerat både Windows Media Player och Device Manager (enhetshanteraren) på följande sätt:

#### Installera Philips Device Manager och Windows Media Player

- 1 Sätt i den medföljande cd-skivan i datorns cd-enhet.
- 2 Installera Philips Device Manager och Windows Media Player genom att följa<br>instruktionerna på skärmen.

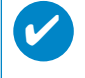

#### **TIPS!**

För HDD085. Installera Easy start CD (SnabbstartsCD:n) först, därefter "GoGear Software and user manuals" (GoGear mjukvara och bruksanvisningar).

#### Anslut enheten till datorn

- 1 Anslut enheten till datorn genom att använda den medföljande USB-kabeln. När du har anslutit enheten visas en USB-anslutningsanimering.
- 2 Du kan sortera filer och överföra musik till enheten så länge USB-anslutningen upprätthålls.

#### Organisera och överför musik med Windows Media Player 10

- 1 Starta Windows Media Player från skrivbordet eller Start-menyn i Windows.
- 2 Om du vill överföra filer från datorn till enheten klickar du på fliken Synkronisera.
- 3 I listrutan i rutan Objekt som ska kopieras klickar du på den spellista, kategori eller annat objekt som du vill kopiera.
- 4 Avmarkera kryssrutorna bredvid de filer du inte vill kopiera.
- 5 I listrutan i rutan Objekt på enhet klickar du på den enhet du vill kopiera till. D.v.s. Philips\*.
- 6 Klicka på knappen Starta synkronisering.

\*Välj Philips

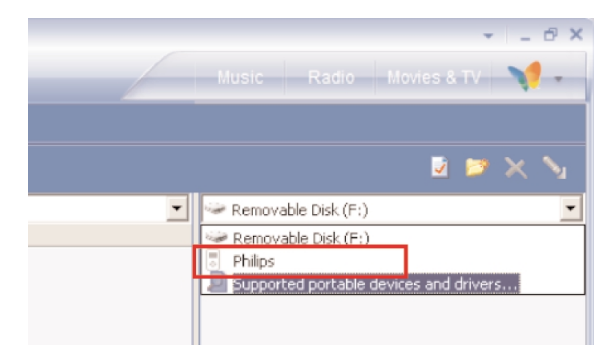

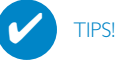

Om du vill ha mer information om överföring av musik på WMP 10 går du till hjälpavsnittet i Windows Media Player och klickar på Hjälp > Synkronisera innehåll till enheter.

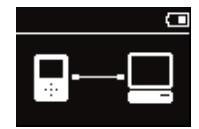

# Uppspelning (gäller även uppspelning av inspelningar)

Knapparna 11, A, V, K< och D har flera funktioner. De gör olika saker beroende på hur du trycker ner dem: *Om du bara trycker på knappen eller om du också håller den nedtryckt.* När du spelar upp musik kan du göra följande:

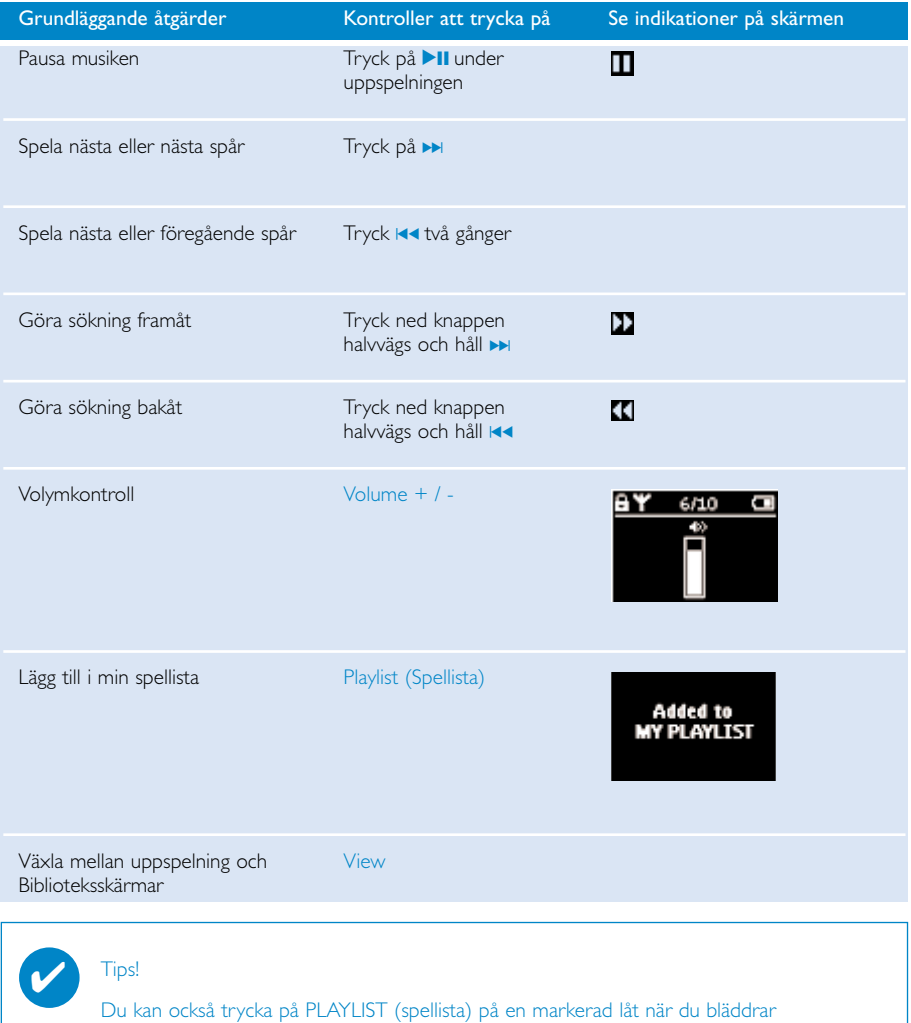

\* Se endast funktioner när enheten spelar musik eller radio. Att gå in och ut ur menyer är endast möjligt när enhter spelar en sång/ spelar in

från musikbiblioteket.

# Uppspelningsfunktioner

#### Uppspelningsläge

Du kan konfigurera enheten så att musikspåren spelas upp i slumpmässig ordning (Shuffle) och/eller upprepade gånger (Repeat).

#### Ändra uppspelningsläge

- 1 Välj Settings (inställningar) på rotmenyn.
- 2 Använd bläddringskontrollerna till att välja bland följande alternativ. Bekräfta urvalet genom att trycka på ▶. Tryck på ▶ om du vill avmarkera ett markerat alternativ.

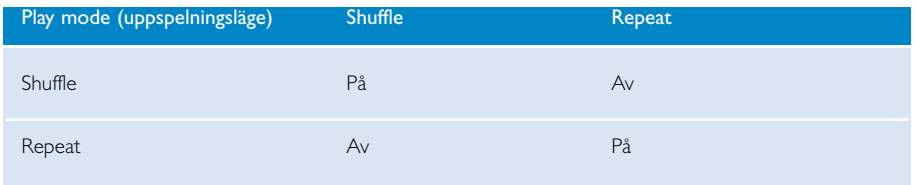

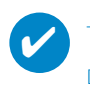

#### Tips!

Du kan gå direkt till ovanstående uppspelningslägen genom att trycka på knappen ▲ eller ▼ under musikuppspelning.

# Uppspelningsfunktioner

#### Equalizer

Du kan ställa in enheten så att musikspåren spelas upp med olika EQ-inställning (equalizer).

#### Byta equalizer

- 1 Välj SETTINGS (inställningar) > Equalizer
- 2 Använd bläddringskontrollerna till att välja Rock, RnB, Electronica, HipHop, Classical (klassiskt), Jazz eller Off (av).

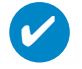

#### **TIPS!**

Du kan även justera inställningarna för equalizern genom att trycka på knappen  $\blacktriangledown$  under musikuppspelning.

#### Introscan

Med Introscan-funktionen kan du lyssna på de 10 första sekunderna av varje spår i ditt urval.

- 1 Tryck på 4 under musikuppspelning. Välj Introscan.
- 2 De 10 första sekunderna av varje spår i ditt urval (där du öppnade uppspelningsskärmen) spelas upp.
- $\overline{3}$  Tryck på  $\overline{v}$  igen om du vill avbryta **Introscan**.

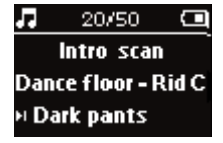

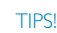

✔

Du kan spela hela sången genom att trycka **>II**.

#### MY PLAYLIST (min spellista)

Du kan lägga till dina favoritlåtar, album, artister och genrer till din spellista.

- 1 Tryck på "PLAYLIST" (spellista) under musikuppspelning om du vill lägga till musik i MY PLAYLIST.
- 2 Du kan rensa låtar i MY PLAYLIST genom att välja MUSIC (musik) > PLAYLISTs (spellistor) > MY PLAYLIST (min spellista) > Clear MY PLAYLIST (rensa min spellista).

#### MY MOST PLAYED (mina mest spelade)

Du kan spela upp dina mest spelade låtar genom att välja den här spellistan som alltid finns på enheten.

- 1 Välj MUSIC (musik) > PLAYLISTs (spellistor) > MY MOST PLAYED (mina mest spelade) på rotmenyn.
- 2 Använd bläddringskontrollerna till att välja låtar bland de mest spelade.

# Radioläge\*\*\*

#### Välj FM-region\*\*\*

- 1 Anslut hörlurarna till enheten. Välj SETTINGS i rotmenyn så att inställningsläget aktiveras.
- 2 Välj Advanced (avancerat) > Radio settings (radioinställningar). Använd bläddringskontrollerna till att välja alternativet. Bekräfta val genom att trycka på ▶ .Tryck på ▶ om du vill avmarkera ett markerat alternativ.

*\*\*\* FM-radio är endast tillgängligt i vissa regionala versioner. FM-radio är för närvarande otillgängligt i Europa.*

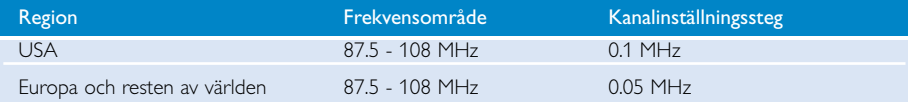

∩ Searching

 $6/10$ 

104.70 \$

 $\overline{\phantom{0}}$ 

#### Automatisk inställning

- 1 Välj RADIO i rotmenyn så att radioläget aktiveras.
- 2 Om du vill hitta de radiostationer som sänder med starkast signal i området och spara dem som förinställda stationer kan du använda funktionen Auto tune (Automatisk inställning). 1.Välj Settings (inställningar) på rotmenyn. 2. Välj "radio" and välj "Automatisk inställning"

#### Lyssna på en radiostation

- 1 Välj RADIO i rotmenyn så att radioläget aktiveras.
- 2 Bläddra uppåt med III och nedåt med ▶ när du växlar mellan de automatiskt inställda radiokanalerna.

#### Manuell kanalinställning

- 1 Om du vill ställa in stationer steg för steg trycker du på 3 eller 4 på radioskärmen. På skärmen kan du se hur frekvensen ändras..
- $(2)$  Du kan också hålla ned knappen  $\blacktriangle$  eller  $\blacktriangledown$  om du vill söka efter nästa/föregående tillgängliga station
- 3 Du kan söka efter den senaste stationen genom att hålla  $\blacksquare \blacksquare$  nedtryckt och efter nästa station genom att hålla » nedtryckt.
	- ➔ Frekvensen på skärmen minskar eller ökar snabbt samtidigt som den vänstra eller högra pilen blinkar.
- (4) Tryck på **>II**.om du vill spara den station du just ställt in som förinställd

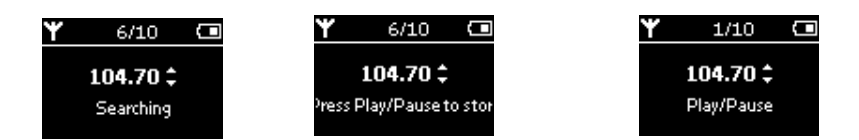

# Göra en röstinspelning

#### Förbereda inspelning

- 1 Välj INSTÄLLNINGAR i rotmenyn så att inställningläget aktiveras.
- 2 Välj INSTÄLLNINGAR > Advanced för att göra inställningar innan inspelning. Tryck på ▶ för att bekräfta valet.

➔ Enheten visar status för spara. Röstinspelningen sparas på enheten (filnamn = VOICE REC > mic > DDMM MIC xxx.wav,  $x \times x$ 

#### Göra en röstinspelning

- 1 Kontrollera att enheten inte är inställd på radioläget.
- 2 Starta röstinspelningen genom att Tryck ned knappen halvvägs och håll REC för 3 sekunder.

3 Stoppa röstinspelningen genom att trycka på REC igen.

**→** Enheten visar inspelningsstatus.

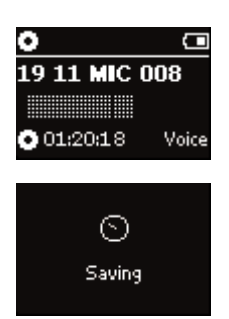

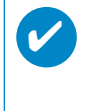

#### **TIPS!**

= spårnummer).

Du kan spela in max 200 spår. Om du spelar in fler än 999 spår kommer det första spåret att raderas. Glöm inte bort att säkerhetskopiera spår som du redan sparat så att du inte går miste om data. (se nästa sida för flera detaljer)

# Lyssna på inspelningar

Du hittar inspelningarna i inspelningsbiblioteket.

#### Söka efter en inspelning

1 I rotmenyn väljer du RECORDING (inspelning) så att inspelningsbiblioteket öppnas. När du har öppnat inspelningsbiblioteket kan du söka bland följande alternativ:

Recordings (inspelningar) MIC recordings (FM-inspelningar) Kronologiskt listade inspelningar

- 2 Tryck på ▲ om du vill bläddra uppåt eller på ▼ om du vill bläddra nedåt bland alternativen. Tryck på ► för nästa nivå eller på I<< för föregående.
- 3 Tryck på 11 om du vill spela upp urvalet.

#### Överföra inspelningar till datorn

- 1 Upprätta en anslutning till datorn.
- 2 Gå till Utforskaren i Windows och välj din enhet
- 3 Inspelningarna hittar du i mappen Media/ Recordings.
- 4 Dra och släpp filerna där du vill spara dem.

#### Ta bort dina inspelningar

- 1 Välj inspelningar> MIC REC >rensa alla på rotmenyn.
- $(2)$  Tryck på  $\blacktriangleright$ II för att ta bort

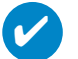

#### **TIPS!**

Uppspelning av inspelningar fungerar på samma sätt som i musikbiblioteket. (se avsnittet "Musikläge: Uppspelning")

# Anpassa insällningarna

- 1 Välj SETTINGS i rotmenyn så att inställningläget aktiveras.
- 22 Välj bland följande alternativ med hjälp av bläddringsfunktionen. Tryck på ► för att bekräfta valet. Tryck på DI om du vill avmarkera ett markerat alternativ.
- 3 Du kan justera följande inställningar.
- $\overline{4}$  Stäng menyvisningen genom att hålla ned  $\overline{4}$ .

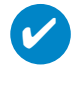

#### **TIPS!**

- Alternativen för varje inställning visas i enhetens teckenfönster.

- Vilka inställningar som du kan välja mellan varierar mellan lägena.

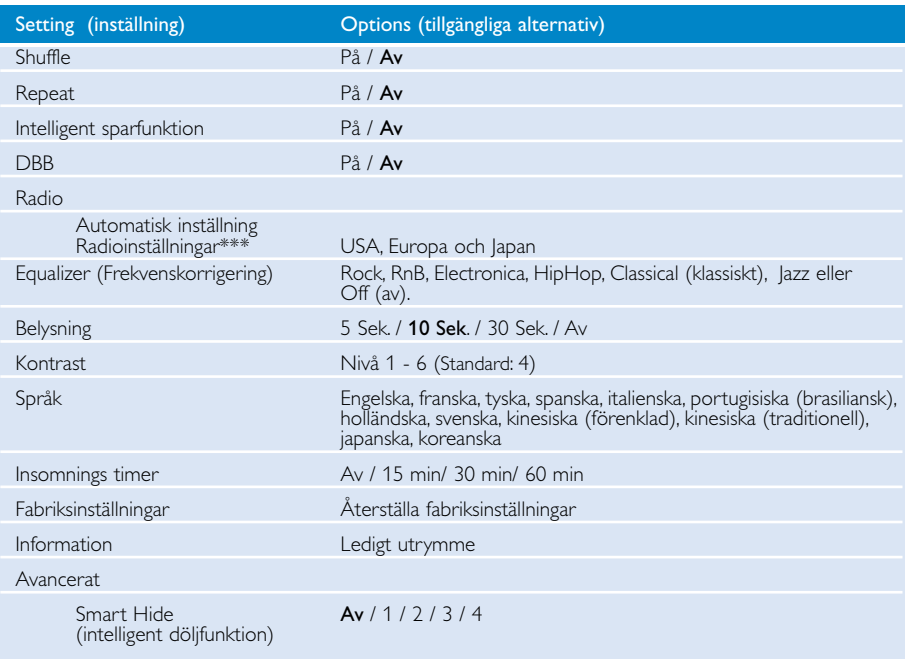

*\*\*\* FM-radio är endast tillgängligt i vissa regionala versioner. FM-radio är för närvarande otillgängligt i Europa.*

# ✔

#### Tips!

- Strömsparläget är ett läge som du kan använda när du vill spara på batteristyrkan. I det här läget väljs vissa inställningar framför andra för bästa batteriprestanda.
- Smart Hide (intelligent döljfunktion) är en funktion som du använder till att dölja biblioteksinformation. Med Smart Hide kan du snabbare bläddra fram till rätt innehåll genom att dölja album och artister med färre än ett visst antal låtar.

Med Smart Hide 1 döljer du alla artister och album som bara har en låt i biblioteket. Med Smart Hide 2 döljer du alla artister och album som bara har två låtar eller färre i biblioteket. Med Smart Hide 3 döljer du alla artister och album som bara har tre låtar eller färre i biblioteket. Med Smart Hide 4 döljer du alla artister och album som bara har fyra låtar eller färre i biblioteket.

# Använda spelaren till att lagra och bära med dig datafiler

Du kan använda spelaren till att lagra och bära med dig datafiler genom att kopiera filer till mappen Data på spelaren via Utforskaren i Windows. Kontrollera att datafilerna är kopierade till din spelares datamapp.

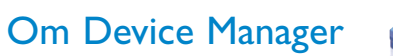

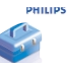

Med Device Manager kan du uppdatera och återställa din enhet med ett par enkla knapptryck.

# Om Windows Media Player

Med den här prisbelönta programvaran kan du på ett enkelt sätt konvertera CD-skivor till MP3-filer, hantera din digitala musiksamling samt överföra musik till Philips-enheten.

### Installera Windows Media Player och Device Manager

- 1 Sätt in den medföljande cd-skivan i datorn:ns cd-enhet.
- 2 Följ anvisningarna på skärmen om du vill slutföra installationen.
- 3 Installerar du WMP 10.
- $(4)$  Fyll i informationen i fönstret som öppnas.

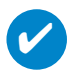

TIPS!<br>För HDD085. Installera Easy start CD (SnabbstartsCD:n) först, därefter GoGear

# Starta Windows Media Player 10

 $\overline{\mathbf{v}}$ 

1 Anslut enheten till datorn genom att använda den medföljande USB-kabeln. USB-anslutningsfönstret öppnas automatiskt.

#### TIPS!

Titta i handboken som medföljer datorn om du vill veta var USB-porten sitter. Leta efter USB-symbolen på datorenheten.

2 Starta Windows Media Player.

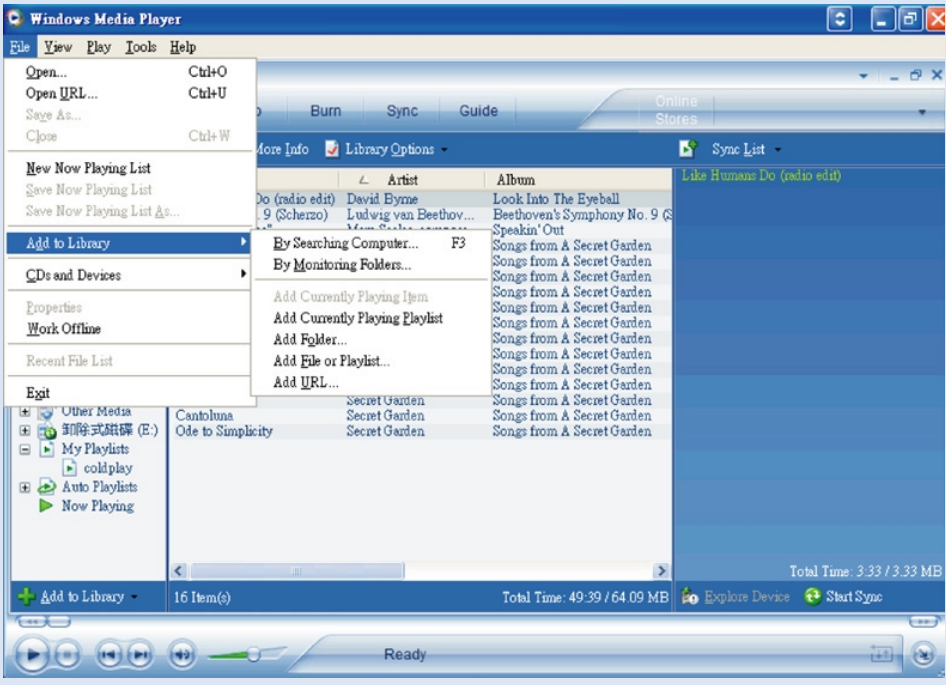

# Söker och lägger till spår från alla enheter (till Library (biblioteket))

- 1 Gå till menyn Arkiv. Klicka på Lägg till i Bibliotek > Genom att söka på datorn
- 2 Klicka på Bläddra i dialogrutan när du vill leta efter den mapp som du vill lägga till spelningslistor i.
- 3 Fyll i all information i dialogrutan och klicka sedan på Sök.
- 4 Filer läggs till i Library (biblioteket).

### Skicka spår till enheten

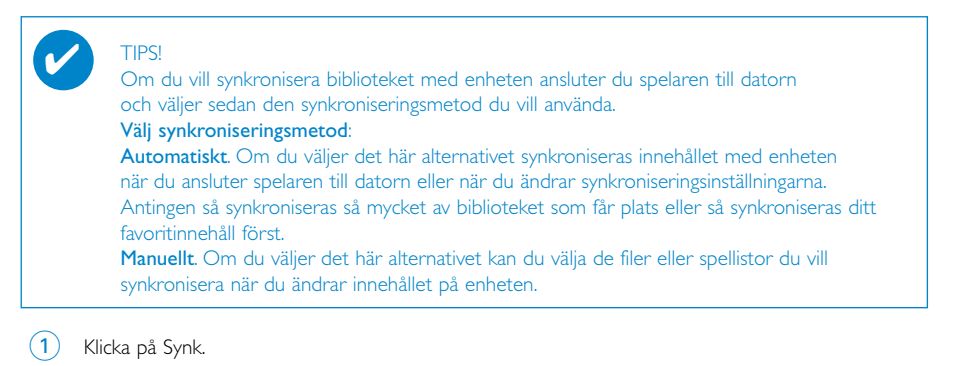

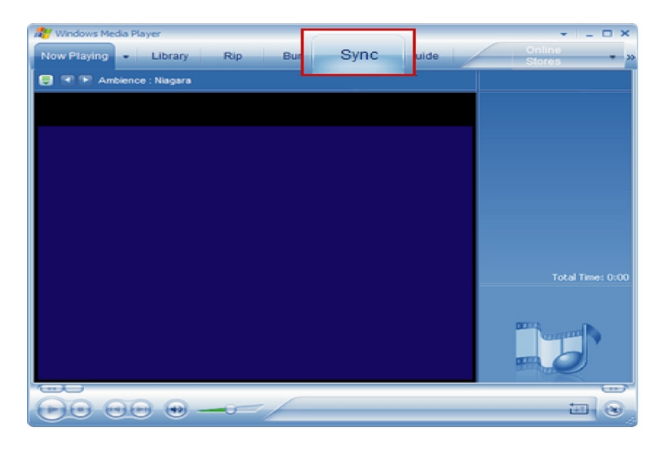

2 I listrutan i rutan Objekt som ska kopieras klickar du på den spellista, kategori eller annat objekt som du vill kopiera. Avmarkera kryssrutorna bredvid de filer du inte vill kopiera.

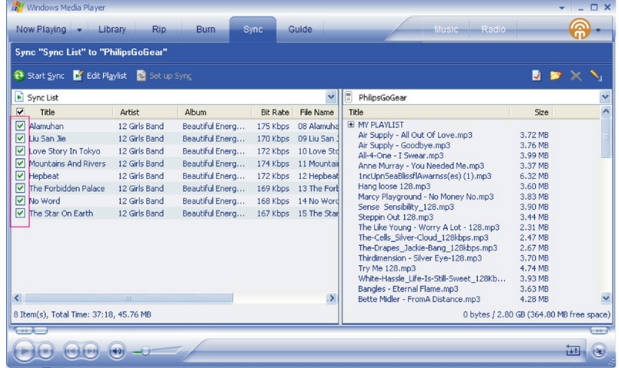

3 I listrutan i rutan Objekt på enhet klickar du på den enhet du vill kopiera till. D.v.s. Philips GoGear / Philips. Avmarkera kryssrutorna bredvid de filer du inte vill kopiera.

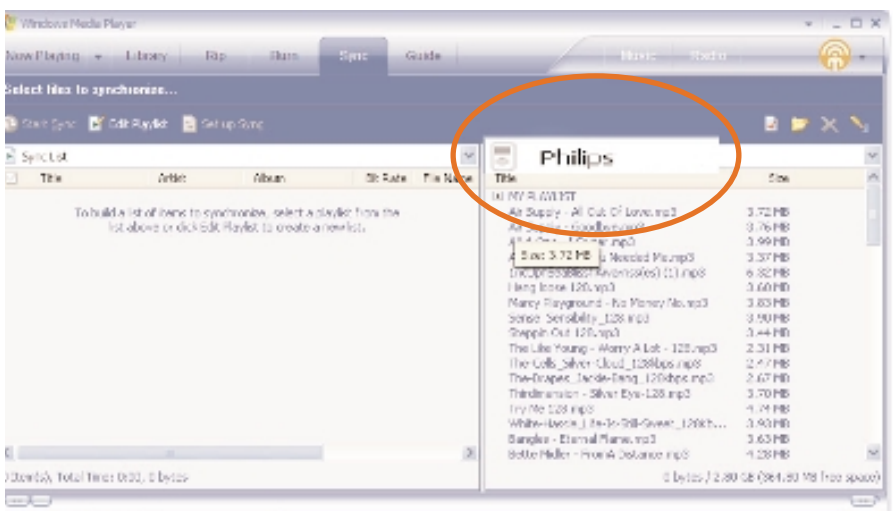

4 Klicka på knappen Starta synkronisering <sup>1</sup>

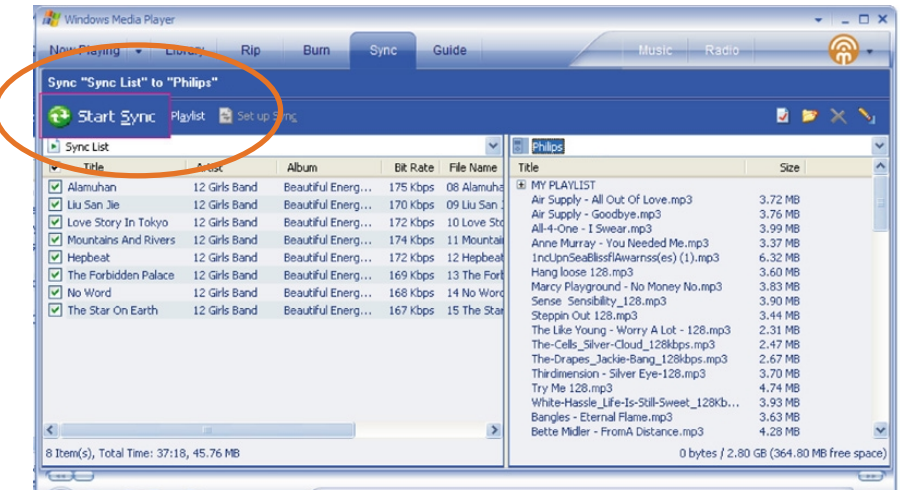

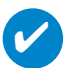

TIPS!

Mer information om musiköverföring på WMP 10 får du om du går till hjälpavsnittet i Windows Media Player och klickar på **Hjälp > Synkronisera innehåll till enheter**.

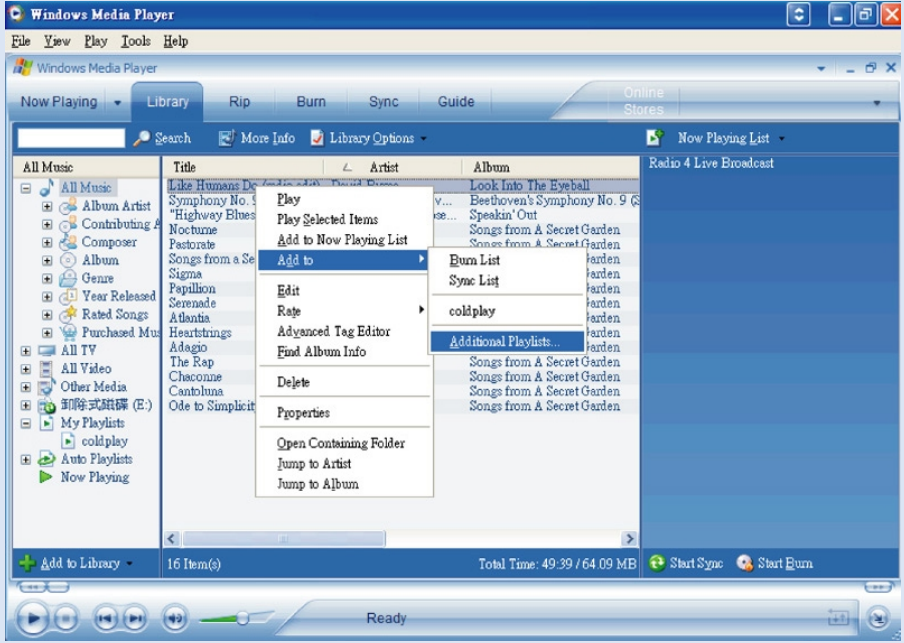

# Lägga till spår i spellistan

- 1 Klicka för att markera ett objekt.
- 2 Högerklicka på alternativet och välj Lägg till i > Ny uppspelningslista.
- 3 I fönstret Lägg till i spelningslista väljer du en befintlig spelningslista eller lägger till en ny.
- 4 Valet läggs till i spelningslistan.

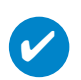

### TIPS!

Tryck och håll ned <Ctrl> på tangentbordet om du vill markera flera objekt. Om du vill markera flera objekt som ligger efter varandra, klickar du på det första, trycker och håller ned <Skift> på tangentbordet och klickar sedan på det sista.

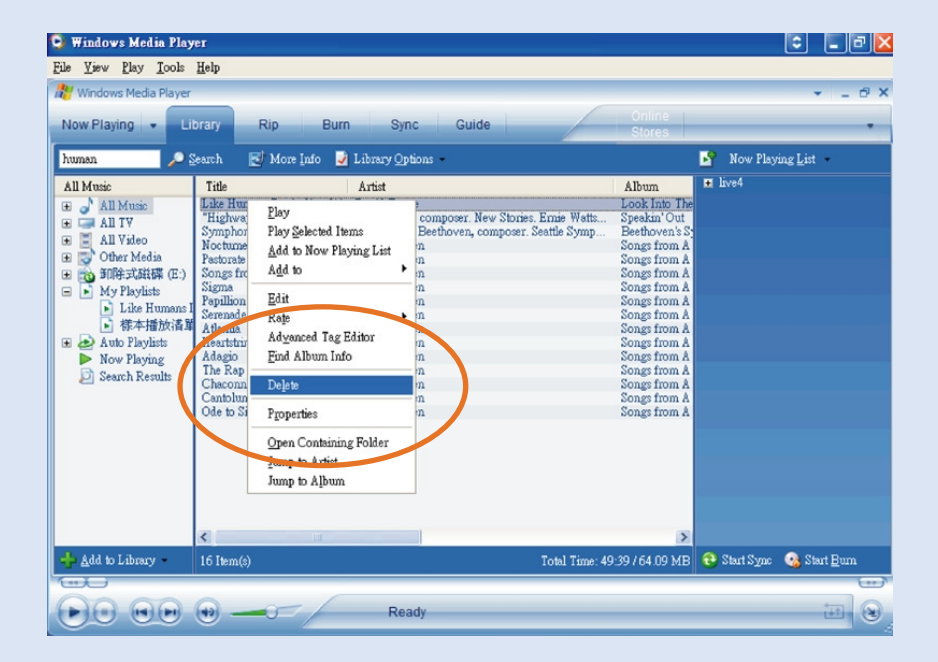

# Radera spår och spellistor

- (1) Klicka för att markera ett objekt.
- $(2)$  Högerklicka och välj Ta bort från bibliotek när du vill ta bort en spelningslista.

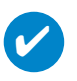

TIPS!

Tryck och håll ned <Ctrl> på tangentbordet om du vill markera flera objekt. Om du vill markera flera objekt som ligger efter varandra, klickar du på det första, trycker och håller ned <Skift> på tangentbordet och klickar sedan på det sista.

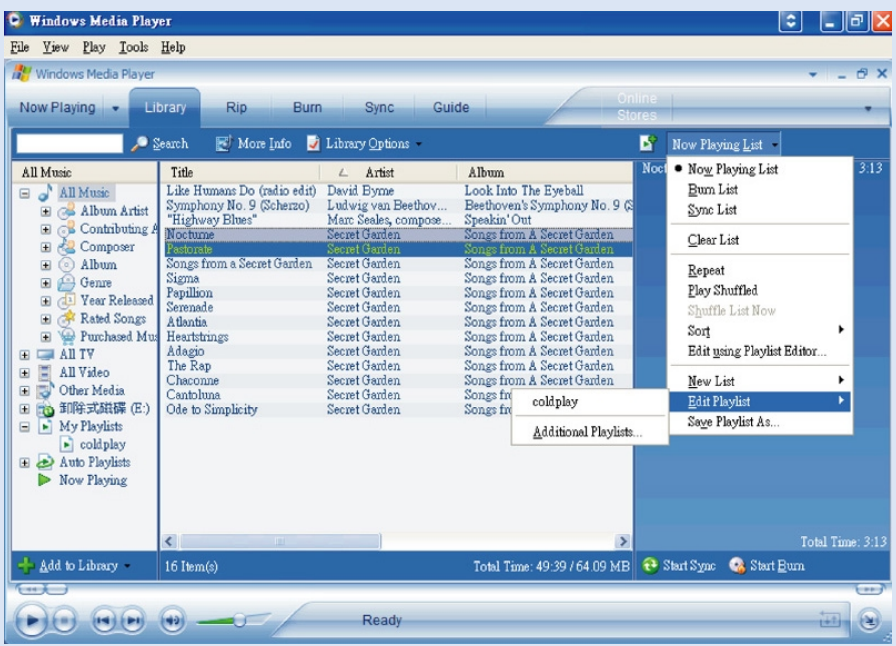

# Redigera spårinformation

- Klicka på det spår vars information du vill ändra.
- Högerklicka och välj Redigera.
- Klicka på textrutorna om du vill redigera aktuell information.

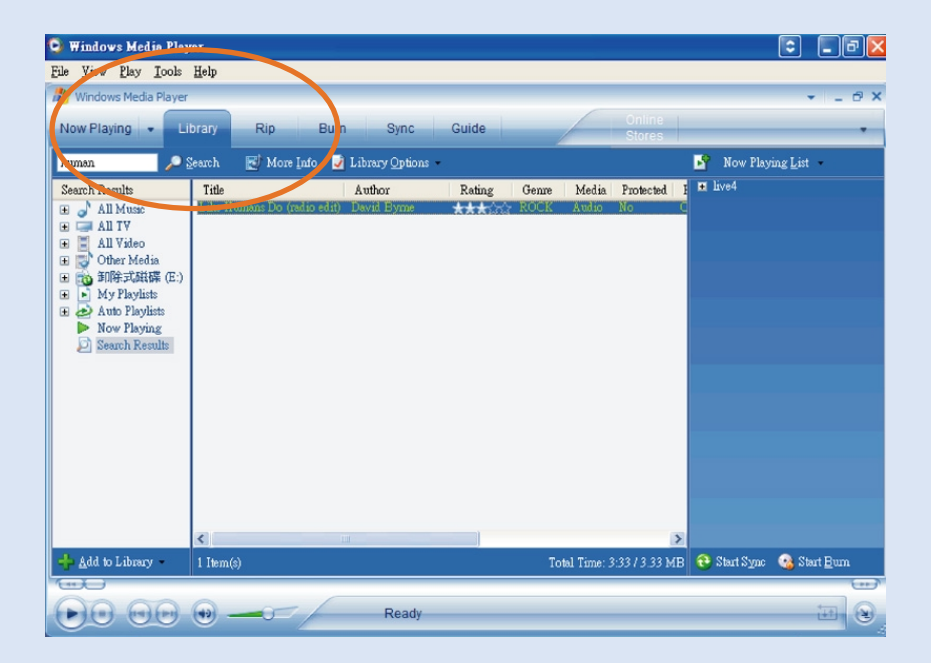

# Söka efter spår

- Skriv en söksträng i fältet Search (Sök).
- Klicka på Search (Sök) för att starta sökningen.
- Du ser nu de spår som motsvarar det sökvillkor du angav.
- I avsnitten ovan beskrivs hur du överför, raderar och flyttar dessa spår.

# Uppdatera och återställa med Device Manager

# Uppgradering

Vi är övertygade om att du kommer att ha stor glädje av den här produkten. För bästa resultat rekommenderar vi dig att regelbundet besöka www.philips.com/support där du hittar gratis uppgraderingar av de senaste versionerna av program- och maskinvara till din produkt.

Om du har:

- aktiverat Internet-anslutningen
- installerat Device Manager på datorn och
- anslutit och satt på enheten

kommer ett meddelande att visas om det finns ny tillgänglig fast programvara för enheten

# Firmware-Uppdatering

Enheten styrs av ett internt program (firmware). Du kan installera den senaste fasta programvaran från den medföljande cd-skivan eller hämta den på www.philips.com/support, så att enheten alltid har den senaste versionen.

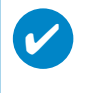

TIPS! Ladda enheten helt innan du uppdatera programmet. Det garanterar stabil strömförsörjning för hela processen.

- Installera Philips Device Manager (Philips Enhetshanterare) ifrån "GoGear digital audio player software and user manuals" (GoGear mjukvara och bruksanvisningar för digital musikspelare).  $(1)$
- Anslut enheten till datorn.
- Starta Device Manager genom att välja Start ➔ Program ➔ Philips Device Manager eller från skrivbordet. 3
- Markera enheten och klicka på Update (Uppdatera). Device Manager kontrollerar om det finns någon ny fast programvara tillgänglig och installerar den på enheten. 4
- Om en ny fil med inbyggd programvara är tillgänglig för din enhet blir du uppmanad att hämta samma fil. Du kan välja "Yes" (la) för att hämta den senaste inbyggda programvaran eller välja "Cancel" (Avbryt) för att använda den befintliga filen för den inbyggda programvaran på datorn.  $(5)$
- Om du har valt att hämta den senaste inbyggda programvaran får du ett meddelande av Device Manager efter hämtningen om tillstånd för att hämta den inbyggda programvaran till enheten. När du väljer "Yes" (a) hämtas den senaste inbyggda programvaran till enheten.  $(6)$
- $\left( \overline{7}\right)$   $\,$  Om du har valt " $\,$ Cancel" (Avbryt) hämtas den inbyggda programvaran som finns på datorn till enheten.
- $\left( \frac{8}{2} \right)$  Processen är klar när enheten startar om och visar uppstartsfönstret.

### Oprava zariadenia

✔

Enheten styrs av ett internt program (firmware). Om det uppstår några problem med enheten eller om du vill formatera den måste du reparera den.

> TIPS! Ladda enheten helt innan oprava zariadenia. Det garanterar stabil strömförsörjning för hela processen.

- 1 Anslut enheten till datorn (strömmen tillförs av den medföljande nätadaptern om sådan finns).
- 2 Starta Device Manager genom att välja Start ➔ Program ➔ Philips Device Manager eller från skrivbordet.
- 3 I huvudfönstret klickar du på Repair(Reparera) .
- 4 Du får ett meddelande innan återställningen börjar.

VARNING! All musik och annat innehåll kommer att raderas!

- 5 Klicka på "OK" om du vill använda fabriksinställningar på din enhet. Klicka på "Avbryt" om du vill stoppa aktuell åtgärd.
- 6 Device Manager reparerar din enhet. När reparationen är slutförd kan enheten användas på nytt.

# Felsökning

Om ett fel uppstår kontrollerar du först de punkter som listas på följande sidor. Om du behöver mer hjälp och fler felsökningstips kan du läsa vår FAQ-sida med vanliga frågor om masslagringsenhet på www.philips.com/support. Om det inte hjälper dig att hitta en lösning på problemet, bör du konsultera en återförsäljare eller ett servicecenter.

#### VARNING:

Du får aldrig försöka att reparera enheten själv eftersom det gör att garantin blir ogiltig.

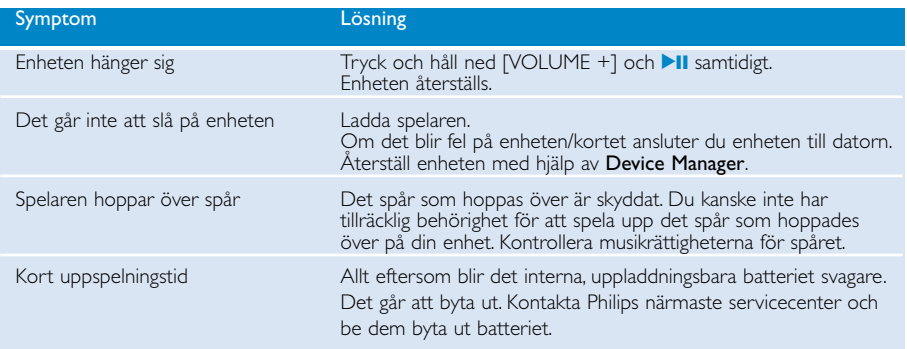

# Säkerhet och underhåll

#### Allmänt underhåll

#### Förhindra skada eller fel på funktionerna:

- Utsätt inte för höga temperaturer orsakade av element eller direkt solljus.
- Tappa inte psa eller låt saker falla på psa.
- Se till att inte dränka psa i vatten. Utsätt inte hörlursuttaget eller batterifacket för vatten eftersom vatten kan orsaka allvarliga skador om det tränger in i enheten.
- Använd inga rengöringsmedel som innehåller alkohol, ammoniak, bensin eller lösningsmedel då dessa kan skada enheten.
- Aktiverade mobiltelefoner i enhetens närhet kan orsaka störningar.
- Säkerhetskopiera dina filer. Kontrollera att du behåller originalfilerna som du har hämtat till använda enheten. Philips ansvarar inte för förlust av innehållet om produkten blir skadad eller hårddisken inte kan avläsas.
- Undvik problem genom att endast använda det medföljande musikprogrammet när du hanterar (överför, tar bort osv.) dina filer!

#### Arbets- och lagringstemperatur

- Använd på en plats där temperaturen alltid är mellan 0 och 35 ºC. (32 to 95º F).
- Förvara på en plats där temperaturen alltid är mellan -20 och 45 ºC. (-4 to 113º F).
- Livslängden för batteriet för kan förkortas vid låg temperatur.

#### Att tänka på när du använder hörlurar

#### Skydda din hörsel:

Lyssna på en rimlig nivå. Hög volym i hörlurarna kan påverka din hörsel negativt.Vi rekommenderar hörlurarna med artikelnumret SHE775 för den här produkten.

#### Viktigt (för modeller med medföljande hörlurar):

Philips garanterar överensstämmelse med den maximala ljudstyrkan i sina ljudspelare i enlighet med relevanta regelverk endast om originalmodellen av de medföljande hörlurarna används. Om den behöver ersättas rekommenderar vi dig att kontakta din återförsäljare och beställa en modell som är identisk med originalet som tillhandahölls av Philips.

#### Traffik-sikkerhed:

Brug ikke hovedtelefoner, mens du kører bil eller cykler, da du kan være skyld i uheld.

# Copyrightinformation

- Alla omnämnda varumärkesnamn är respektive tillverkares servicenamn, varumärke eller registrerade varumärke.
- Icke godkänd kopiering och distribution av Internet- och cd-inspelningar bryter mot copyrightlagar och internationella avtal.
- Det kan vara straffbart att kränka andras upphovsrättigheter vid olovlig framställning av kopior av kopieringsbeskyddat material, såsom dataprogram, filer, tv utsändningar och ljudupptagningar. Denna produkt får icke användas till dessa ändamål.

# VIKTIGT!

Denna produkt skyddas av vissa rättigheter som tillhör Microsoft Corporation. Användande eller spridning av sådan teknologi utanför denna produkt är förbjuden utan en licens från Microsoft eller ett av Microsoft auktoriserad dotterbolag.

*Tjänsteleverantörerna använder sig av hanteringsteknologi för digitala rättigheter för Windows Media (WM-DRM) för att skydda integriteten i innehållet (Secure Content), så att deras rättigheter, inklusive copyright, i innehållet inte förskingras. Denna apparat använder WM-DRM-mjukvara för att spela Secure Content (WM-DRM-mjukvara). Om säkerheten i WM-DRM-mjukvaran har brutits, kan ägarna av Secure Content (Secure Content Owners) begära att Microsoft återkallar WM-DRM-mjukvarans rättighet att skaffa nya licenser att kopiera, visa och/eller spela Secure Content. Ett återkallande förändrar inte WM-DRM-mjukvarans möjlighet att spela oskyddat material. En lista av återkallad WM-DRM-mjukvara skickas till din enhet närhelst du laddar ner en licens för Secure Content från Internet eller en PC. Microsoft får i samband med sådan licens också ladda ner återkallningslistor till din enhet på Secure Content Owners vägnar.*

# Miljöinformation

Allt onödigt förpackningsmaterial har uteslutits. Förpackningen kan lätt delas upp i material: papp, polystyren, PET och plast.

Din enhet består av material som kan återvinnas om den plockas isär av ett specialistföretag. Rätta dig efter lokala bestämmelser för vad du gör med förpackningsmaterial,uttjänta batterier och gammal utrustning.

# Kassering av din gamla produkt

Produkten är utvecklad och tillverkad av högkvalitativa material och komponenter som kan både återvinnas och återanvändas.

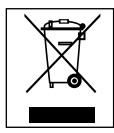

När den här symbolen med en överkryssad papperskorg visas på produkten innebär det att produkten omfattas av det europeiska direktivet 2002/96/EG

Ta reda på var du kan hitta närmaste återvinningsstation för elektriska och elektroniska produkter.

Följ de lokala reglerna och släng inte dina gamla produkter i det vanliga hushållsavfallet. Genom att kassera dina gamla produkter på rätt sätt kan du bidra till att minska eventuella negativa effekter på miljö och hälsa.

### Förändringar

Förändringar som inte godkänts av tillverkaren kan upphäva användarens behörighet att använda enheten.

*Denna apparat uppfyller EU:s krav beträffande radiostörningar.*

# Tekniska data

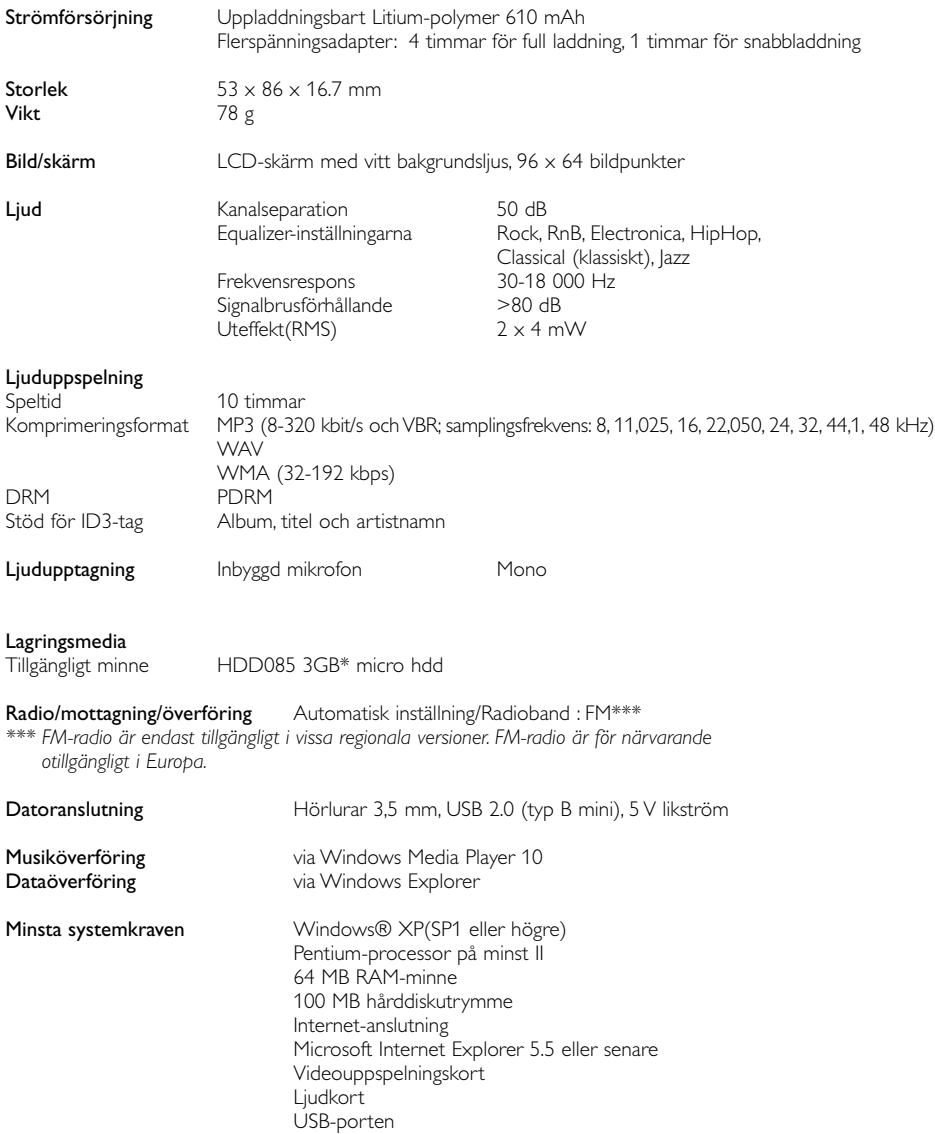

Philips förbehåller sig rätten att göra ändringar i produktens design och specifikationer utan föregående meddelande.

\*Observera att i vissa operativsystem visas kapacitet i "GB", där 1,0 GB = 230 = 1 073 741 834 byte. På grund av att man använder den här definitionen av "Gigabyte" kommer den kapacitet i "GB" som visas av operativsystemet att vara lägre.

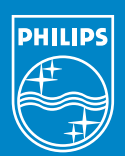

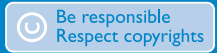

Specifications are subject to change without notice. Trademarks are the property of Koninklijke Philips Electronics N.V. or their respective owners 2005 © Koninklijke Philips Electronics N.V. All rights reserved.

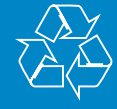

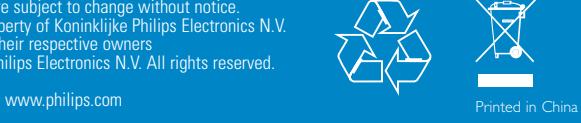